#### **BAB IV**

#### **IMPLEMENTASI DAN PEMBAHASAN SISTEM**

#### **4.1. Implementasi Sistem**

Program aplikasi ini terdiri dari empat proses diantaranya adalah pemasukan data, proses pengolahan data, transaksi, pemesanan dan laporan. Program ini terdiri atas fungsi-fungsi dan prosedur-prosedur program yang dirancang berdasarkan rancangan sistem pada bab sebelumnya. Adapun rangkuman dan cuplikan program ini adalah sebagai berikut :

#### **4.1.1. Koneksi Database**

Untuk membuat suatu aplikasi berbasis *database* diperlukan sebuah koneksi antar aplikasi dengan *database*, untuk melakukan koneksi ke *database* maka kita harus membuat *script* kode untuk menentukan *server database*, *user, password* dan nama *database* yang akan dipakai. Berikut ini adalah kode untuk membuat koneksi ke *database* :

```
<?
$host = "localhost";
$user = "root";
$pass = "root";
$dbname = "gaji_karyawandb";
```

```
$koneksidb = mysql connect($myHost, $myUser, $myPass);
if (! $koneksidb) {
   echo "Failed Connection !";
}
mysql_select_db($myDbs, $koneksidb) or die ("Database not Found 
!");
?>
```
*Script* di atas digunakan untuk membuat koneksi ke *database* dimana *database* yang digunakan yaitu gaji\_karyawandb. Jika terjadi kegagalan dalam melakukan koneksi, maka akan muncul pesan kesalahan "*Failed Connection !"* .

## **4.1.2. Login Admin**

?>

```
$txtUser = $_POST['txtUser'];
$txtUser = str replace("''", "´" , $txtUser);$txtPassword=$_POST['txtPassword'];
$txtPassword= str replace("'", "´ ", $txtPassword);
$cmbLevel =$_POST['cmbLevel'];
      include "login.php";}
else {
      $loginSql = "SELECT * FROM user WHERE 
username='".$txtUser."' AND password='".md5($txtPassword)."' AND 
level='$cmbLevel'";
      $loginQry = mysql_query($loginSql, $koneksidb) or die 
("Query Salah : ".mysql_error());
      if (mysql_num_rows($loginQry) >=1) {
            $loginData = mysgl fetch array({$loginQry)};$ SESSION['SES LOGIN'] = $loginData['kd user']
            i\bar{f}($cmbLevel=="admin") {
                  $_SESSION['SES_ADMIN'] = $loginData['username']; 
            }
            if($cmbLevel=="kasir") {
                  $_SESSION['SES_KASIR'] = $loginData['username']; 
            }
            echo "<meta http-equiv='refresh' content='0; 
url=?page=Halaman-Utama'>";
      }
      else {
             echo "Login Anda bukan ".$ POST['cmbLevel'];
      }
}
} // End POST
```
*Script* di atas digunakan untuk validasi *login* admin, dimana yang menjadi id adalah *Username* dan *Password*. Pada bagian *\$\_SESSION['SES\_ADMIN']* perintah yang digunakan jika yang login adalah sebagai admin. Dan jika yang login sebagai kasir perintah yang digunakan \$ SESSION['SES KASIR'].

### **4.1.3. Memasukan Data User**

*Input* data pelanggan digunakan untuk menyimpan data pelanggan sebelum dilanjutkan ke proses selanjutnya.

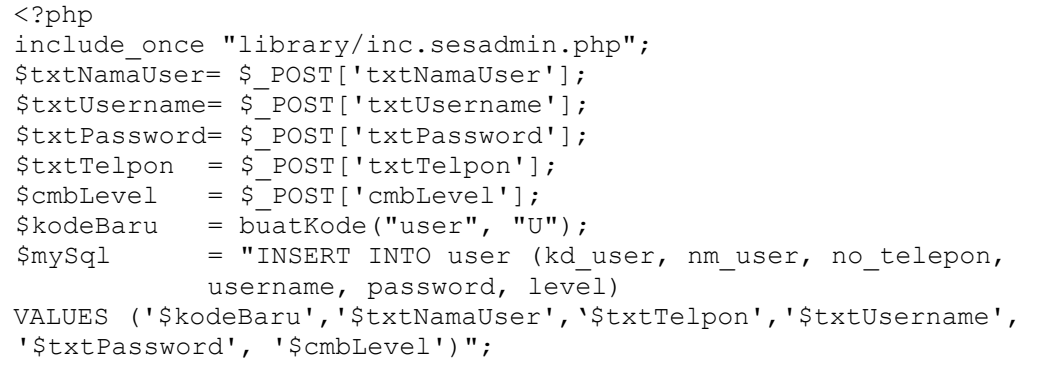

*Query insert into user* digunakan untuk menambahkan

data user ke dalam tabel pelanggan dimana *field* yang ditambahkan yaitu kd user, nm user, no telepon, username, password, level.

#### **4.1.4. Memasukan Data Bagian**

*Input* data bagian digunakan untuk menyimpan data bagian sebelum dilanjutkan ke proses selanjutnya.

```
<?php
include once "library/inc.sesadmin.php";
$txtBagian = $ POST['txtBagian'];
$txtBagian = strtoupper($txtBagian);
$kodeBaru = buatKode("bagian", "B");
$mySql = "INSERT INTO bagian (kd_bagian, nm_bagian)
          VALUES ('$kodeBaru', '$txtBagian')";
```
*Query insert into* bagian digunakan untuk menambahkan

data bagian ke dalam tabel bagian dimana *field* yang ditambahkan yaitu kd\_bagian, kd\_nm\_bagian.

## **4.1.5. Memasukkan Data Refrensi**

*Input* data bagian digunakan untuk menyimpan data bagian sebelum dilanjutkan ke proses selanjutnya.

```
<?php
include once "library/inc.sesadmin.php";
$txtRefrensi = $ POST['txtRefrensi'];$txtBesar = $ POST['txtBesar'];
$mySql = "INSERT INTO refrensi(kd_refrensi,nm_refrensi,besar)
           VALUES ('','$txtRefrensi','$txtBesar')";
```
*Query insert into* refernsi digunakan untuk menambahkan

data refrensi ke dalam tabel refrensi dimana *field* yang ditambahkan yaitu kd\_refrensi, nm\_refrensi, besar.

#### **4.1.6. Memasukkan Data Karyawan**

*Input* data karyawan digunakan untuk menyimpan data bagian sebelum dilanjutkan ke proses selanjutnya.

```
$text = $ POST['txtNik'];
$txtNamaKaryawan = $_POST['txtNamaKaryawan'];
$cmbBagian = $ POST['cmbBagian'];
$cmbKelamin = $ POST['cmbKelamin'];
$cmbGolDarah = $_POST['cmbGolDarah'];
$cmbAqama = $ POST['cmbAqama'];
$txtAlamatTinggal = $_POST['txtAlamatTinggal'];
$txtNoTelepon = $ POST['txtNoTelepon'];
$txtTemplateLahir = $POST['txtTemplateLahir'];$cmbStatusKawin = $^-POST['cmbStatusKawin'];$txtTglMasuk = InggrisTgl($ POST['txtTglMasuk']);
$txtGajiPokok = $ POST['txtGajiPokok'];
$txtJmlAnak = $ POST['txtJmlAnak'];$txtNpwp = $ POST['txtNpwp'];
$kodeBaru = buatKode("karyawan", "K");
     $mySql = "INSERT INTO karyawan (kd_karyawan, nik, 
nm karyawan, kd bagian, kelamin, gol darah,agama,alamat tinggal,
no telepon, tempat lahir, tanggal lahir, status kawin, jml anak,
tanggal masuk, gaji pokok, npwp)
VALUES('$kodeBaru','$txtNik','$txtNamaKaryawan','$cmbBagian','$c
mbKelamin','$cmbGolDarah','$cmbAgama','$txtAlamatTinggal','$txtN
oTelepon','$txtTempatLahir','$tanggalLahir','$cmbStatusKawin','$
txtJmlAnak','$txtTglMasuk','$txtGajiPokok','txtNpwp')";
```
*Query insert into* karywan digunakan untuk menambahkan data karyawan ke dalam tabel karyawan dimana *field* yang ditambahkan yaitu kd\_karyawan, nik, nm\_karyawan, kd\_bagian, kelamin, gol\_darah, agama, alamat\_tinggal, no\_telepon, tempat lahir, tanggal lahir, status kawin, jml anak, tanggal\_masuk, gaji\_pokok, npwp.

### **4.1.7. Memasukkan Data Lembur**

*Input* data Lembur digunakan untuk menyimpan data bagian sebelum dilanjutkan ke proses selanjutnya.

```
$cmbKaryawan= $_POST['cmbKaryawan'];
$txtTanggal = InggrisTgl($_POST['txtTanggal']);
$jam masuk = $ POST['txtJamMulai'];
$txtUpah = $ POST['txtUpah'];
\frac{1}{2} = \frac{1}{2} = \frac{1}{2} = \frac{1}{2} = \frac{1}{2} = \frac{1}{2} = \frac{1}{2} = \frac{1}{2} = \frac{1}{2} = \frac{1}{2} = \frac{1}{2} = \frac{1}{2} = \frac{1}{2} = \frac{1}{2} = \frac{1}{2} = \frac{1}{2} = \frac{1}{2} = \frac{1}{2} = \frac{1\frac{1}{2} = "INSERT INTO lembur (kd karyawan,
tanggal,jam_mulai,jam_selesai, jml_jam,total_upah, kd_user)
VALUES('$cmbKaryawan','$txtTanggal','$txtJamMulai','$txtJamSele
sei','".selisih($jam_masuk,$jam_keluar)."','$total',
'$userLogin')";
```
*Query insert into lembur* digunakan untuk menambahkan

data lembur ke dalam tabel lembur dimana *field* yang ditambahkan yaitu kd\_karyawan, tanggal, jam\_mulai, jam\_ selesai, jml\_jam, total\_upah, kd\_user.

```
function selisih($jam masuk, $jam keluar) {
list($h, $m) =explode(":",$jam masuk);$dtAwal = mktime(Sh, \frac{5}{3}m, "1", "1");
list($h,$m) = explode(":",$jam keluar);
$dtAkhir = mktime($h, $m, "1", "1");
$dtSelisih = $dtAkhir-$dtAwal;
$totalmenit=$dtSelisih/60;
$jam =explode(".",$totalmenit/60);
$jml_jam=$jam[0];
return $jml_jam;
}
$total= (" ".selisih($jam_masuk,$jam_keluar)." ") * $txtUpah;
```
Potongan program di atas digunakan untuk menghitung

selisih lembur.

#### **4.1.8. Proses Penggajian**

Penggajian digunakan untuk menyimpan proses menghitung gaji setiap karyawan.

*\\* '\$cmbKaryawan','\$txtGajiPokok','\$txtTunjAnak','\$txtTunjKeluarg \$cmbBulan = \$ POST['cmbBulan'];  $$cmbTahun$  =  $$POST['cmbTahun']$ ; \$cmbKaryawan = \$ POST['cmbKaryawan'];  $$txtGajiPokok = $POST['txtGajiPokok'];$ <br> $$txtTunjAnak = $POST['txtTunjAnak'];$  $$txtTunjAnak = $ POST['txtTunjAnak'];$  $$txtTunjKeluarga = $ POST['txtTunjKeluarga'];$  $$txtTotalLembur = $ POST['txtTotalLembur'];$ \$txtPotonganYadapen = \$\_POST['txtPotonganYadapen'];  $$txtPotonganAskes = $POST['txtPotonganAskes'];$  $$txtPotonganPph = $ POST['txtPotonganPph']$ ; \$mySql = "INSERT INTO penggajian(no\_penggajian, periode\_gaji, tanggal, kd\_karyawan, gaji\_pokok, tunj\_anak, tunj\_keluarga,total\_lembur, potongan\_yadapen, potongan\_askes, pph, kd\_user) VALUES ('\$kodeBaru','\$cmbBulan-\$cmbTahun','\$tanggalGaji', a','\$txtTotalLembur','\$txtPotonganYadapen','\$txtPotonganAskes' ,'\$txtPotonganPph', '\$userLogin')";

*Query insert into* digunakan untuk menambahkan data penggajian ke dalam tabel penggajian dimana *field* yang ditambahkan yaitu no\_penggajian, periode\_gaji, tanggal, kd\_karyawan, gaji\_pokok, tunj\_anak, tunj\_keluarga, total\_lembur, potongan\_yadapen, potongan\_askes, pph, kd\_user.

```
if ($myData[status_kawin]=='Kawin') {
$totalAnak = $myData['gaji_pokok'] * $myData1['besar'] * 
$myData['jml_anak']/100 ;
 }
else { $totalAnak=0;
 } 
if ($myData[status_kawin]=='Kawin') {
$totalKeluarga = $myData['gaji_pokok']* $myData2['besar']/100 ; 
}
else { $totalKeluarga=0;
}
```
Potongan program di atas digunakan untuk menghitung

tunjangan anak dan tunjangan keluarga.

```
$my2Sql = "SELECT sum(total_upah) as total FROM lembur,karyawan 
WHERE karyawan.kd karyawan=lembur.kd karyawan AND
karyawan.kd_karyawan='$dataKaryawan' AND 
LEFT(tanggal,4)='$dataTahun' AND MID(tanggal,6,2)='$dataBulan'";
```
*Query select sum (total\_upah)* di gunakan untuk

mengambil total\_upah yang ada di tabel lembur.

#### **4.1.9. Slip Penggajian**

```
$mySql = "select * from bagian, karyawan, lembur,penggajian 
where karyawan.kd karyawan=penggajian.kd karyawan and
karyawan.kd karyawan=lembur.kd karyawan and
karyawan.kd_bagian=bagian.kd_bagian and 
no penggajian='$no penggajian'";
$myQry = mysql_query($mySql, $koneksidb) or die ("Query salah 
: ".mysql_error());
$myData= mysql_fetch_array($myQry);
```
Query di atas di gunakan untuk mendapatkan data dari

tabel penggajian.

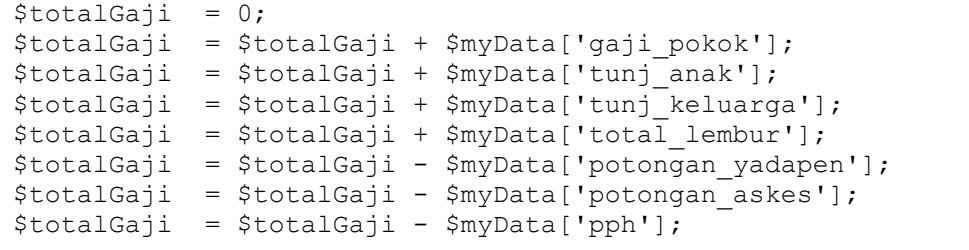

Potongan program di atas digunakan untuk menghitung total gaji karyawan.

## **4.2. Pembahasan Sistem**

Pembahasan sistem merupakan tahap untuk mengimplementasikan hasil dari desain sistem yang telah dibuat dalam bab-bab sebelumnya.

## **4.2.1. Halaman Utama**

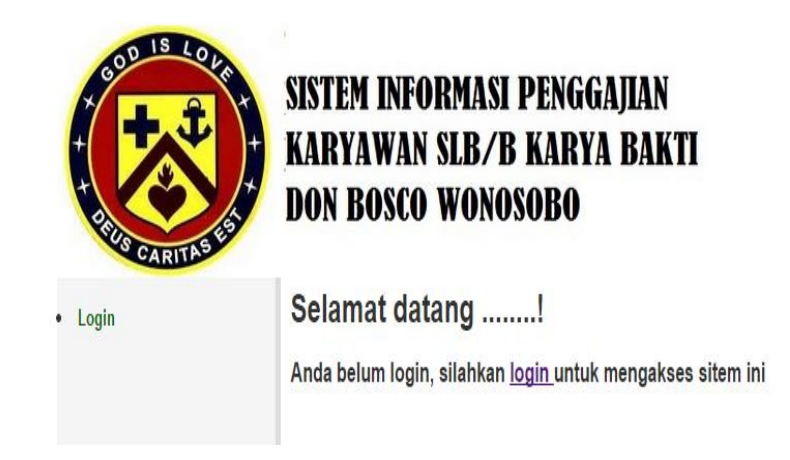

Gambar 4.1. Halaman Menu Utama

Pada gambar 4.1. merupakan suatu tampilan utama dimana akan tampil pada saat program dijalankan pertama kali. Halaman utama merupakan halaman yang diperuntukkan untuk pengunjung secara umum.

## **4.2.2. Halaman Login User**

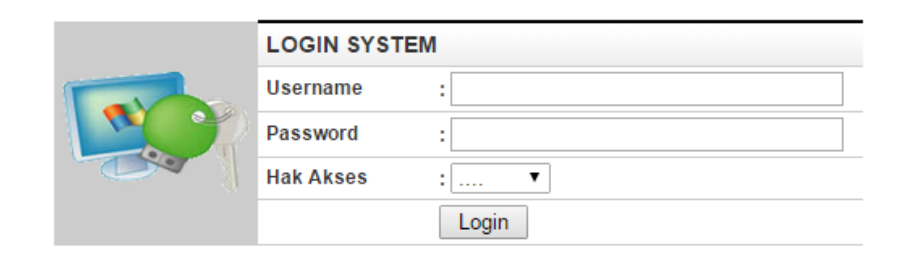

Gambar 4.2. Halaman Login Admin

Halaman login admin digunakan untuk admin melakukan *login* dengan *user* dan *password* yang sudah terdaftar.

# **4.2.3. Halaman Utama Admin**

Setelah admin berhasil melakukan proses *login* akan menuju ke Halaman Utama admin.

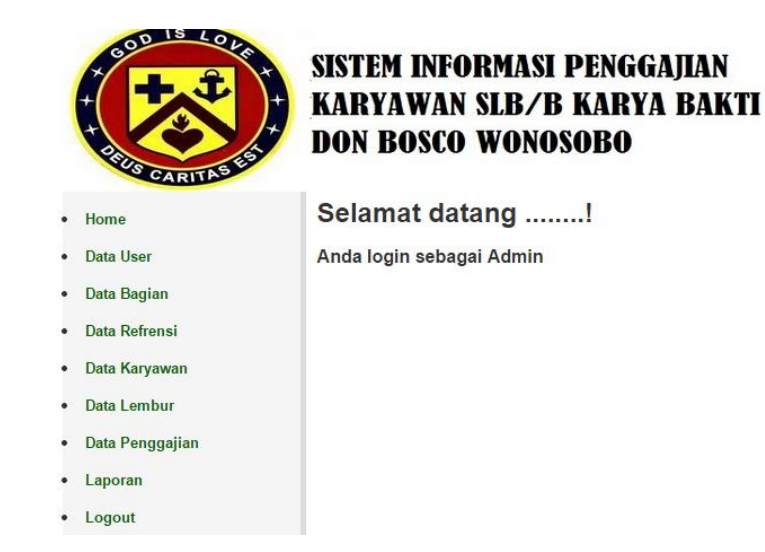

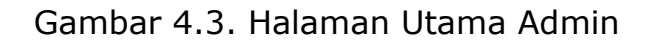

## **4.2.4. Halaman Utama Kasir**

Setelah kasir berhasil melakukan proses *login* akan menuju ke Halaman Utama kasir.

# Selamat datang ........!

# Anda login sebagai Kasir

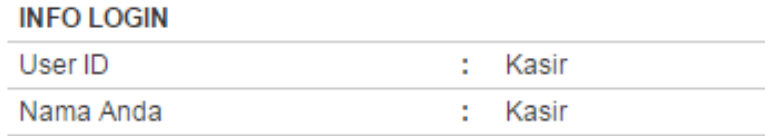

Gambar 4.4. Halaman Utama Admin

## **4.2.5. Halaman Input Data User**

Halaman *input* data *user* digunakan untuk menambahkan data *user.*

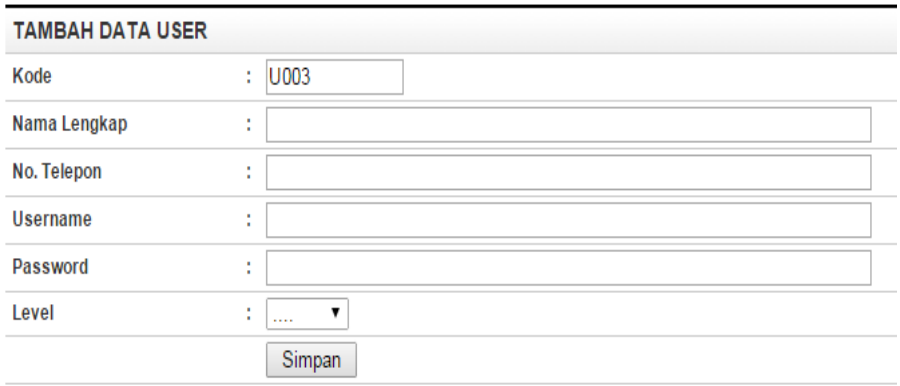

Gambar 4.5. Halaman Input Data User

## **4.2.6. Halaman Input Data Bagian**

Halaman *input* data bagian digunakan untuk

menambahkan data bagian.

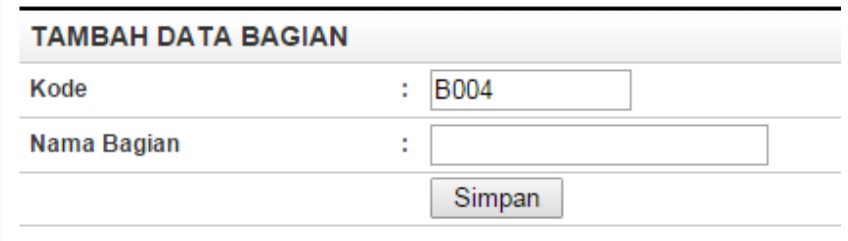

Gambar 4.6. Halaman Input Data Bagian

## **4.2.7. Halaman Input Data Karyawan**

Halaman *input* data karyawan digunakan untuk menambahkan data karyawan.

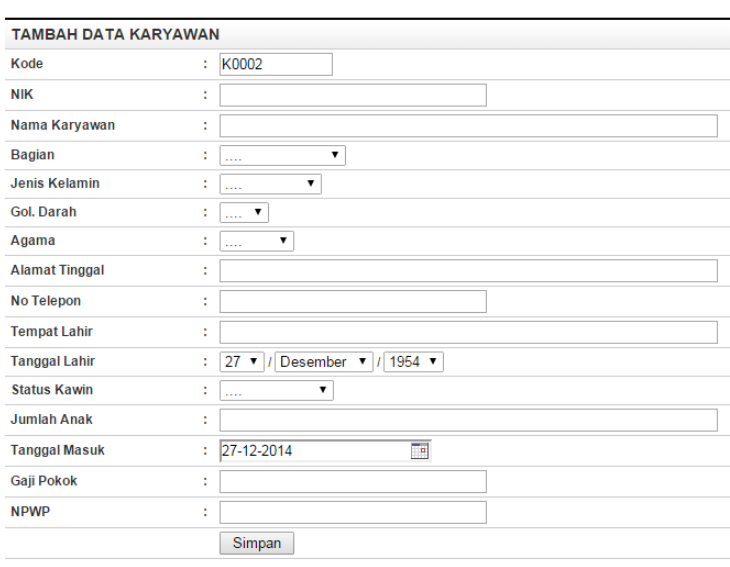

Gambar 4.7. Halaman Input Data Karyawan

## **4.2.8. Halaman Input Data Lembur**

Halaman *input* data lembur digunakan untuk

menambahkan data lembur.

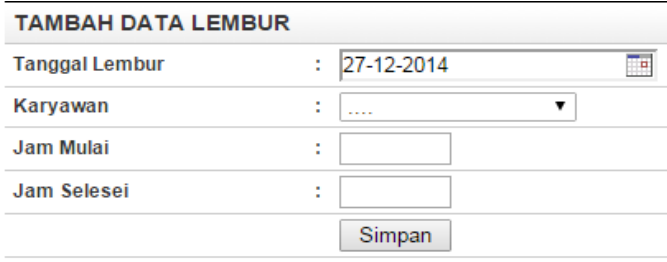

Gambar 4.8. Halaman Tampil Lembur

## **4.2.9. Halaman Penggajian**

Halaman penggajian di gunakan untung menghitung gaji karyawan.

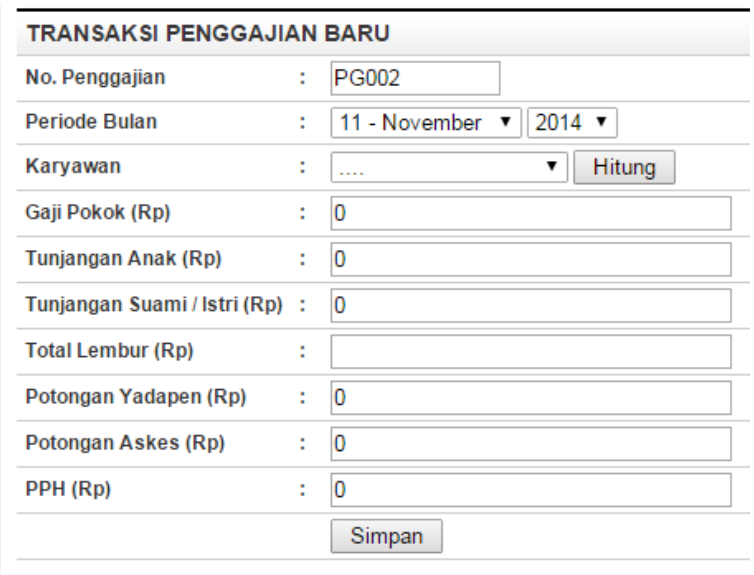

Gambar 4.9. Halaman Penggajian

# **4.2.10. Halaman Laporan Penggajian**

**Contract Contract** 

Halaman tampil pesan digunakan untuk melihat hasil

pemesanan yang sudah dilakukan pada proses sebelumnya.

| <b>DATA PENGGAJIAN</b>                                           |         |            |                   |               |                    |              |                     |                      |                        |                      |                    |                   |
|------------------------------------------------------------------|---------|------------|-------------------|---------------|--------------------|--------------|---------------------|----------------------|------------------------|----------------------|--------------------|-------------------|
| <b>FILTER DATA</b>                                               |         |            |                   |               |                    |              |                     |                      |                        |                      |                    |                   |
| $2014$ $\bullet$<br>Tampilkan<br>11 - November v<br>Periode Gaji |         |            |                   |               |                    |              |                     |                      |                        |                      |                    |                   |
| <b>No</b>                                                        | Periode | Tanggal    | <b>NIK</b>        | Nama Karyawan | Gaji<br>$Pokok(+)$ | Tunj Anak(+) | Tunj<br>Keluarga(+) | Total<br>$Lembur(+)$ | Potongan<br>Yadapen(-) | Potongan<br>Askes(-) | Potongan<br>Pph(.) | <b>Total Gaji</b> |
|                                                                  | 11-2014 | 25-12-2014 | 2010.00005 dalijo |               | 900.000            | 36.000       | 90.000              | 0                    | 72.000                 | 54.000               | 45.000             | 855.000           |

Gambar 4.10. Halaman Laporan Penggajian

# **4.2.11. Halaman Slip Penggajian**

Halaman laporan transaksi menampilkan daftar transaksi yang sudah dibayarkan oleh pelanggan secara periodik.

Halaman slip penggajian menmpilkan slip gaji karyawan yang akan di terima oleh karyawan.

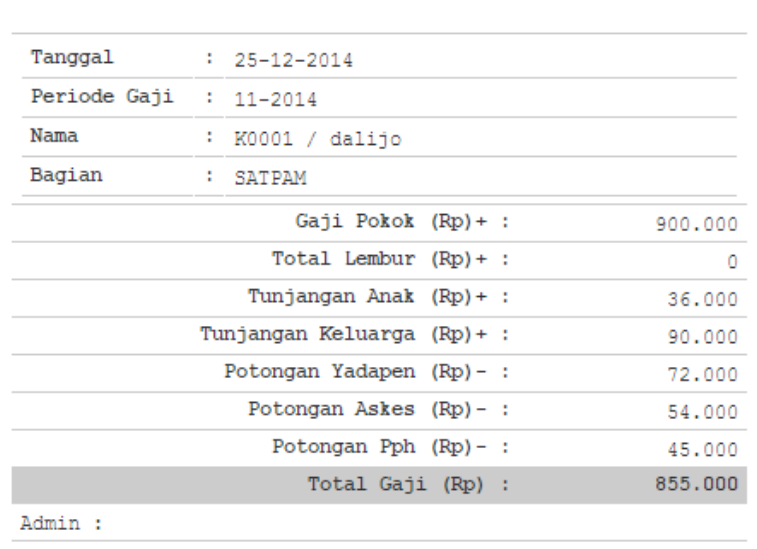

**SLIP GAJI** 

\*\* TERIMA KASIH \*\*

Gambar 4.11. Halaman Slip Penggajian